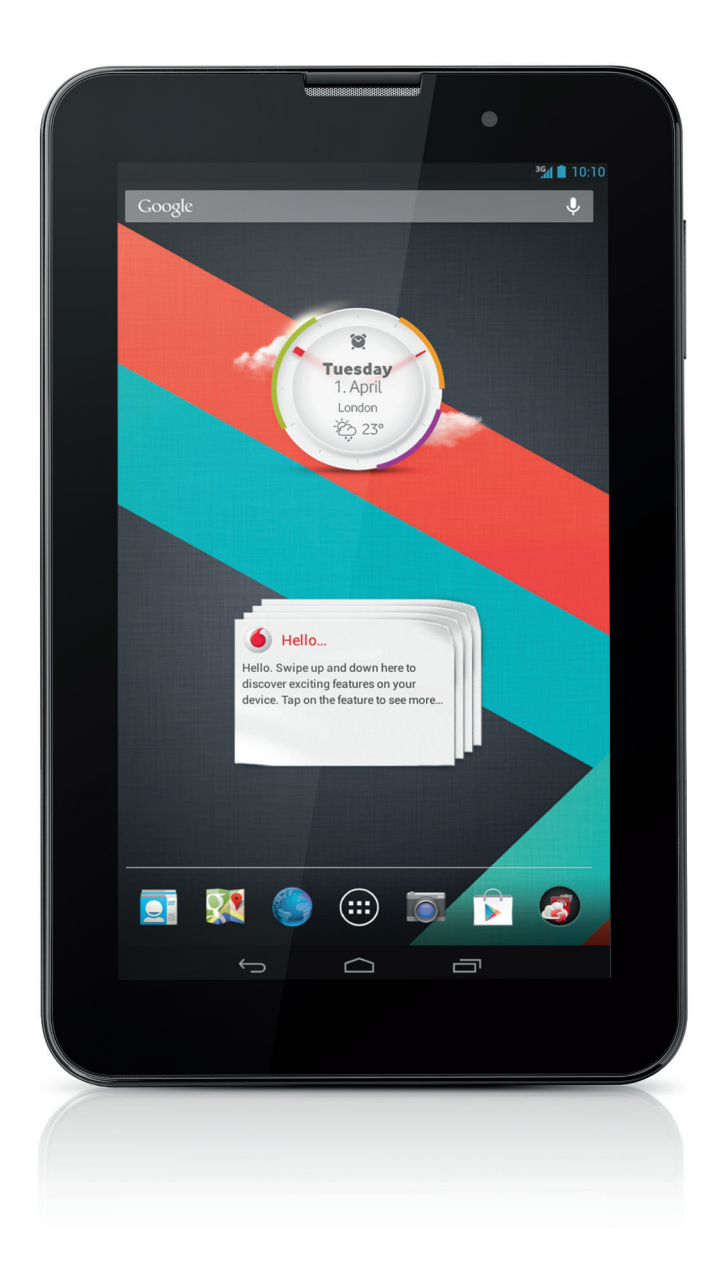

### Guida rapida Vodafone Smart Tab III<sup>7</sup>

vodafone

# **Uso del manuale**

Grazie per aver scelto Vodafone Smart Tab III<sup>7</sup>.

Vodafone Smart Tab III consente di vivere un'esperienza Internet completa in mobilità offrendo al contempo prestazioni eccellenti per il gioco e la multimedialità. Le funzioni di messaggistica e connessione dati tramite la rete Vodafone o il Wi-Fi consentono agli utenti di comunicare ovunque e in qualsiasi momento.

Alcune delle molte funzioni del nuovo Smart Tab III includono:

- Android<sup>™</sup> 4.2 (Jelly Bean)
- Display touch screen IPS da  $7''$  (1024  $\times$  600)
- Processore MediaTek da 1,2GHz
- <sup>z</sup> WCDMA/HSPA +: Quad-band (850, 900,1900 e 2100MHz); GPRS/EDGE: Quad-band (850, 900, 1800 e 1900MHz); Wi-Fi (b/g/n)/BT
- Fotocamera posteriore da 5,0 megapixel e fotocamera frontale da 0,3 megapixel
- <sup>z</sup> Memoria interna: 1GB di RAM e 16GB di memoria di massa

Per il manuale dell'utente del presente prodotto e per altro software di supporto, visitare il sito web seguente:

#### http://www.vodafone.com/smarttab3

#### **Nota preliminare**

- Al fine di garantire l'utilizzo del dispositivo Vodafone Smart Tab III sempre nelle migliori condizioni, leggere con attenzione il presente manuale e conservarlo per utilizzi futuri.
- Le immagini, i simboli e il contenuto del presente manuale vengono forniti esclusivamente a titolo informativo. Poiché potrebbero non corrispondere perfettamente a quelli del dispositivo Vodafone Smart Tab III, fare riferimento all'oggetto effettivo.

## **Indice**

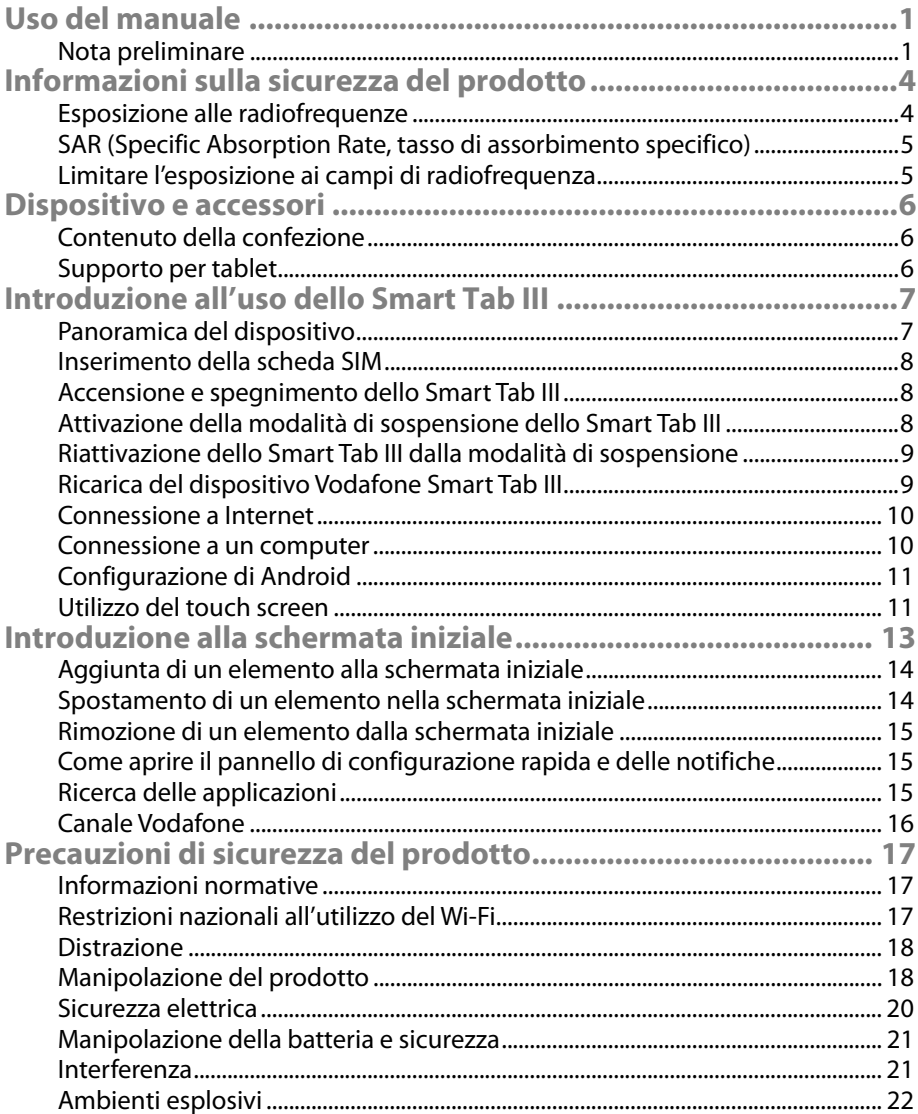

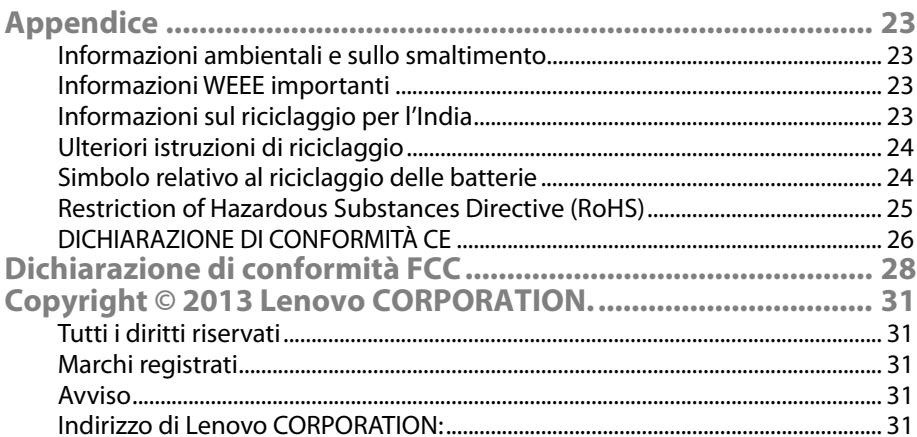

# **Informazioni sulla sicurezza del prodotto**

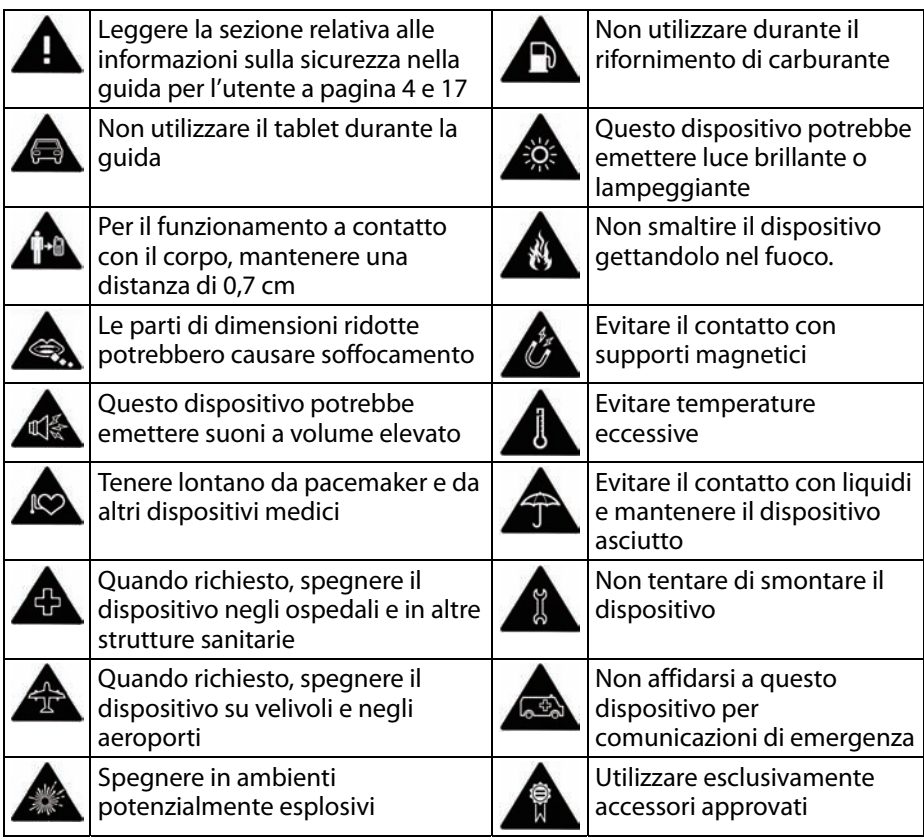

#### **Esposizione alle radiofrequenze**

Il dispositivo contiene un trasmettitore e un ricevitore. Quando è acceso, riceve e trasmette energia in radiofrequenza. Comunicando tramite il dispositivo, il sistema di gestione della comunicazione controlla il livello di potenza con cui il dispositivo trasmette.

#### **SAR (Specific Absorption Rate, tasso di assorbimento specifico)**

Il dispositivo mobile è un trasmettitore e un ricevitore radio. È progettato per non superare i limiti di esposizione alle onde radio raccomandati dalle linee guida internazionali. Queste linee guida sono state sviluppate dall'organizzazione scientifica indipendente ICNIRP e includono margini di sicurezza progettati per garantire la protezione di tutte le persone, a prescindere da età e stato di salute.

Le linee guida utilizzano unità di misura note come SAR, Specific Absorption Rate. Il limite SAR per i dispositivi mobili è di 2 W/kg. Il massimo valore SAR per questo dispositivo registrato durante il test è stato di 1,290 W/kg risultando pertanto conforme a tale limite.

#### **Limitare l'esposizione ai campi di radiofrequenza**

Per gli utenti interessati a limitare la loro esposizione ai campi di radiofrequenza, la World Health Organisation (WHO) offre i consigli descritti di seguito:

Misure precauzionali: le presenti informazioni scientifiche non indicano la necessità di alcuna precauzione speciale per l'uso di dispositivi mobili. Se gli utenti sono preoccupati, possono scegliere di limitare la propria esposizione alle radiofrequenze e l'esposizione dei propri figli limitando la durata delle chiamate o utilizzando dispositivi vivavoce per mantenere i dispositivi mobili a distanza dalla testa e dal corpo.

Ulteriori informazioni su questo argomento sono disponibili sulla home page di WHO http://www.who.int/peh-emf Foglio informativo WHO 193: giugno 2000.

# **Dispositivo e accessori**

#### **Contenuto della confezione**

Accertarsi che la confezione contenga i seguenti articoli:

- Tablet Vodafone Tab III<sup>7</sup>
- Cavo dati
- <sup>z</sup> Alimentatore USB
- Guida rapida
- Scheda di garanzia

#### **Supporto per tablet**

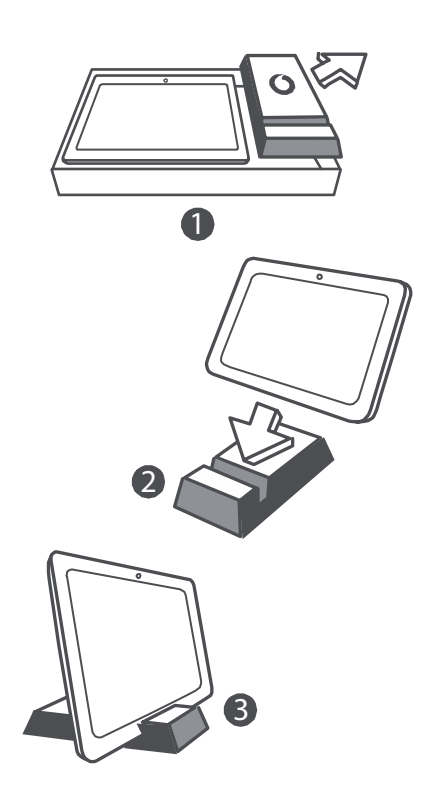

#### **Suggerimenti:**

- Gli articoli forniti in dotazione al dispositivo possono variare a seconda del software e degli accessori disponibili nel paese di acquisto o offerti dal provider di servizi.
- Il vassoio protettivo interno e la confezione del caricabatterie sono in polpa di carta riciclata e biodegradabile. La confezione degli accessori è utilizzabile anche come supporto sul comodino o per il caricabatterie quando si è in viaggio. Una volta che il supporto si è usurato e non è più utilizzabile, si prega di smaltirlo correttamente in modo che possa essere riciclato e riutilizzato per nuovi prodotti.

# **Introduzione all'uso dello Smart Tab III**

#### **Panoramica del dispositivo**

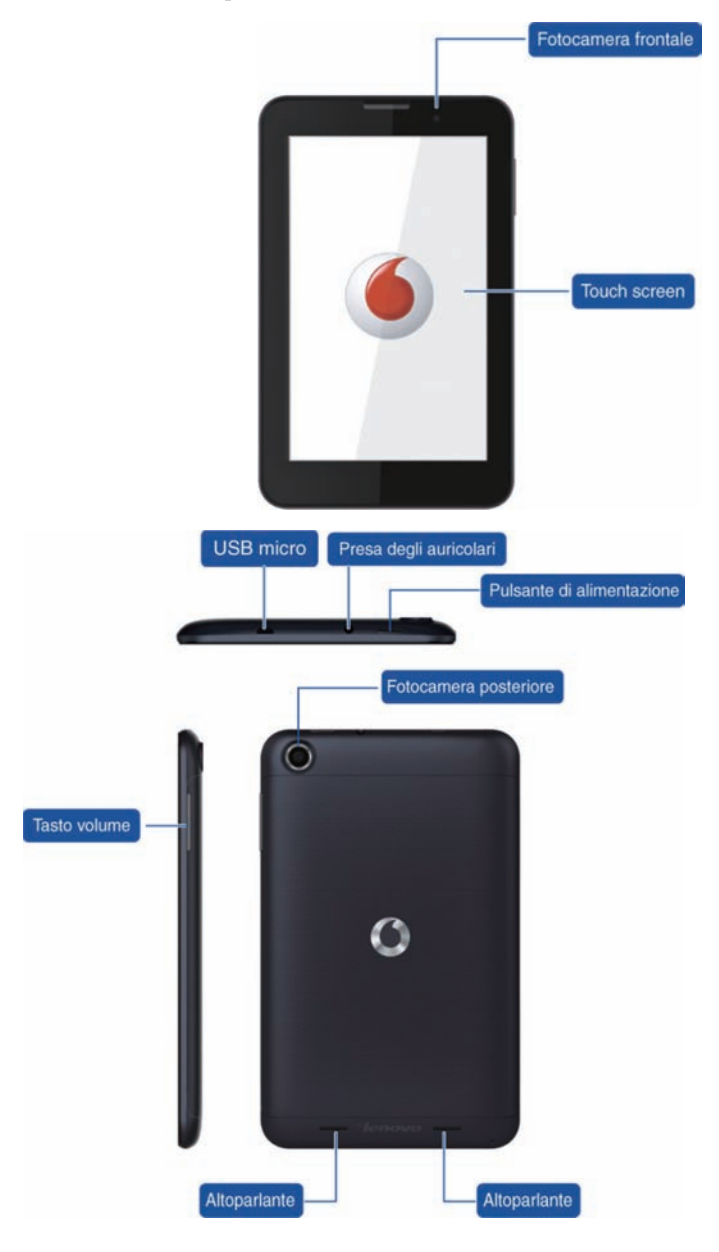

#### **Inserimento della scheda SIM**

Lo slot per schede SIM si trova sul retro dello Smart Tab III. Per inserire una scheda SIM mentre il dispositivo è spento, aprire il coperchio posteriore e inserire la scheda SIM nello slot per schede SIM.

NON inserire o rimuovere la scheda SIM mentre lo Smart Tab III è acceso. In caso contrario, la scheda SIM o lo Smart Tab III potrebbero subire danni permanenti.

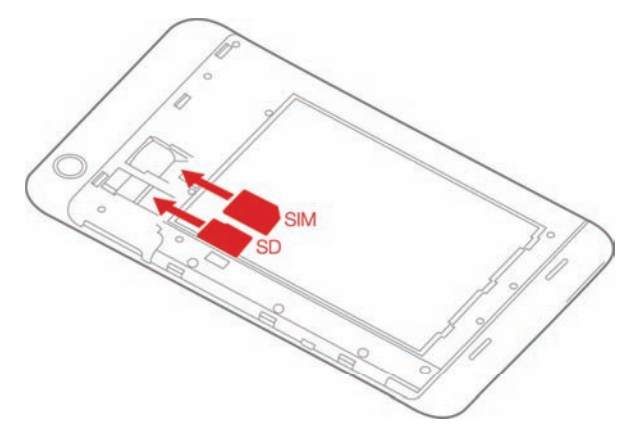

#### **Accensione e spegnimento dello Smart Tab III**

Tenere premuto il tasto di accensione sullo Smart Tab III per circa 3 secondi, quindi rilasciarlo. Il logo Vodafone e la schermata di avvio vengono visualizzati in sequenza per segnalare che lo Smart Tab III è stato acceso.

Tenere premuto il tasto di accensione sullo Smart Tab III per circa 1 secondo. Viene visualizzata la finestra pop up di spegnimento. Toccare OK per spegnere lo Smart Tab III.

#### **Attivazione della modalità di sospensione dello Smart Tab III**

Se non si sta utilizzando lo Smart Tab III (tuttavia non si desidera spegnerlo), è possibile premere il tasto di accensione per disattivare il display. Lo Smart Tab III entrerà in Modalità standby per risparmiare energia. Inoltre, il dispositivo entrerà automaticamente in Modalità standby se non viene usato per un determinato periodo di tempo.

### **Riattivazione dello Smart Tab III dalla modalità di sospensione**

Mentre il display è disattivato, premere il tasto di accensione sullo Smart Tab III per attivare il display. Il display dello Smart Tab III si illuminerà, dimostrando così che è stato riattivato.

#### **Ricarica del dispositivo Vodafone Smart Tab III**

Lo Smart Tab III è dotato di una batteria incorporata. Per caricare la batteria, attenersi alla procedura seguente:

- 1. Collegare il cavo dati per PC all'alimentatore USB.
- 2. Collegare l'alimentatore USB a una presa a muro CA standard.
- 3. Scollegare il caricabatterie quando la batteria è completamente carica.

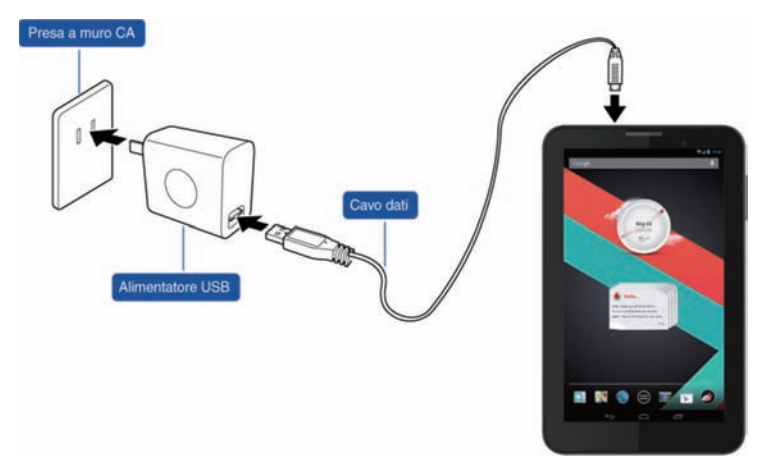

#### **Note:**

- <sup>z</sup> La batteria nuova non è completamente carica. Prima di utilizzare lo Smart Tab III per la prima volta, occorre caricare la batteria.
- Se la batteria sta per scaricarsi, viene visualizzato un messaggio pop up sullo schermo.
- Toccare la barra di stato per verificare lo stato della batteria.
- Se il dispositivo è acceso con la batteria in carica, nella barra di stato viene visualizzata l'icona Quando la carica è completa, nella barra di stato viene visualizzato l'indicatore della batteria .

La forma dell'alimentatore USB potrebbe essere diversa a seconda del paese.

#### **Connessione a Internet**

Lo Smart Tab III è stato preconfigurato in modo da poter accedere direttamente a Internet o utilizzare gli account di posta elettronica mediante la rete mobile. Per configurare una nuova connessione Wi-Fi, aprire la scheda WIRELESS & NETWORKS (WIRELESS E RETI) dalle Impostazioni e seguire la procedura di configurazione per eseguire la connessione a una rete Wi-Fi locale.

#### **Connessione a un computer**

Per connettere lo Smart Tab III a un computer, utilizzare il cavo dati in dotazione. Inserire il connettore USB sul cavo in una porta USB presente sul computer, quindi inserire l'altra estremità nella porta docking sullo Smart Tab III.

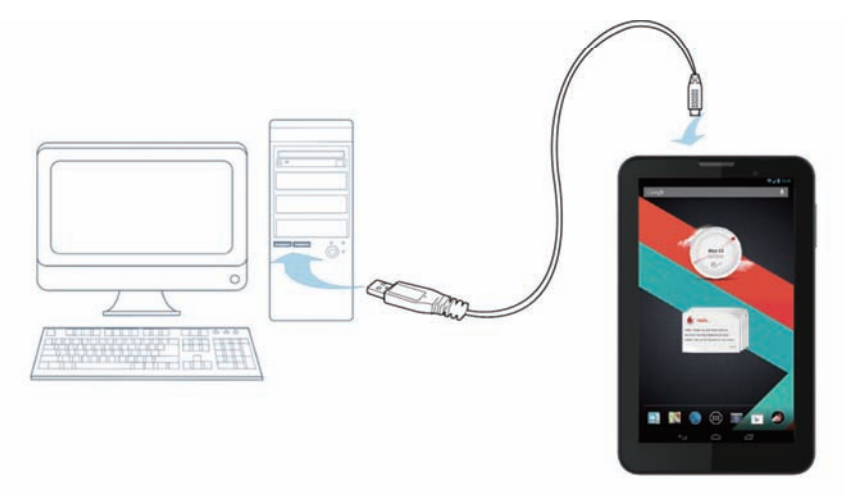

### **Configurazione di Android**

La prima volta che il tablet viene acceso, si avvia il sistema operativo Android. Attenersi alle istruzioni per iniziare la configurazione e l'uso del tablet.

Durante la procedura di configurazione, verrà richiesto un account Google per utilizzare Gmail, Google Talk e altre applicazioni Google e per usufruire della maggior parte degli altri servizi che Google mette a disposizione su questo tablet. Se non si dispone di un account Google, è possibile crearne uno.

Se non viene indicato un account Google durante la procedura di configurazione, questo verrà richiesto nuovamente la prima volta che si avvierà un'applicazione che necessita di un account Google, per esempio Gmail o Play Store.

Una volta completata la procedura di configurazione, viene visualizzata la schermata iniziale.

#### **Utilizzo del touch screen**

Per controllare le funzioni Android si utilizzano principalmente i movimenti delle dita con i quali è possibile comandare icone, tasti, voci di menu, la tastiera su schermo e altri elementi presenti sul touch screen. È possibile anche modificare l'orientamento dello schermo.

- **Tocco** Diversi elementi visualizzati sullo schermo reagiscono al tocco. Per inserire il testo toccando le lettere sulla tastiera su schermo, aprire le applicazioni toccandone le icone e toccare i tasti su schermo per attivarli.
- **Pressione prolungata** Se si preme il dito su un elemento visualizzato sullo schermo, generalmente si apre un menu di opzioni o azioni.
- **Trascinamento** Per spostare un elemento, tenerlo premuto per un attimo, quindi, senza sollevare il dito, spostarlo sullo schermo fino a raggiungere la posizione desiderata.
- **Scorrimento rapido** Per eseguire questo gesto, muovere rapidamente un dito sulla superficie dello schermo, senza bloccare il dito quando si tocca lo schermo per la prima volta (per evitare di trascinare l'elemento). Per esempio, far scorrere rapidamente la schermata iniziale verso sinistra o destra per visualizzare le altre parti oppure, in alcune schermate del Calendario, utilizzare questo gesto per visualizzare periodi precedenti o successivi.
- **Doppio tocco** Toccare rapidamente per due volte una pagina web, una mappa o altre schermate per zoomare. Per esempio, toccare due volte una sezione di una pagina web nel Browser per ingrandire questa sezione in modo che occupi tutto lo schermo. In alcune applicazioni, toccando due

volte dopo l'avvicinamento delle dita per zoomare è possibile adattare una colonna di testo alle dimensioni dello schermo.

- **Avvicinamento delle dita** ln alcune applicazioni (per esempio Mappe, Browser e Galleria) è possibile ingrandire o rimpicciolire l'immagine posizionando contemporaneamente due dita sullo schermo e avvicinandole (per rimpicciolire) o allontanandole (per ingrandire).
- **Rotazione dello schermo** Ruotando il tablet l'orientamento dello schermo viene modificato. Questa funzione può essere attivata o disattivata dal menu delle impostazioni.

# **Introduzione alla schermata iniziale**

La schermata iniziale è il punto di partenza da cui utilizzare tutte le funzioni disponibili sul tablet.

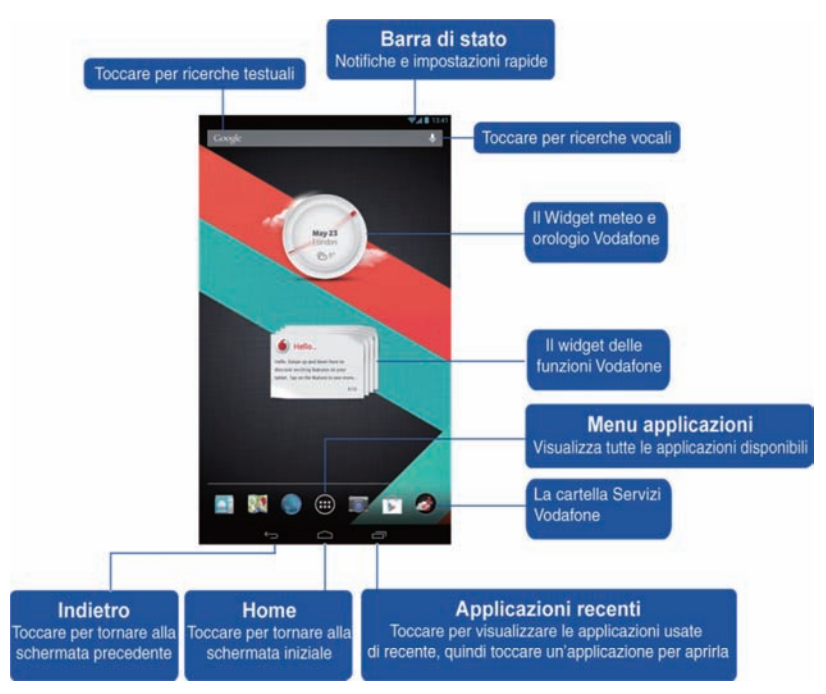

#### **Nota:**

L'immagine viene fornita esclusivamente a titolo informativo e potrebbe differire dal prodotto effettivo.

Per agevolare l'utente, le schermate iniziali sono già configurate con le applicazioni più utili e diffuse. È possibile comunque personalizzare le schermate in qualsiasi momento. Oltre alla larghezza dello schermo, la schermata iniziale si estende al di là di entrambi i bordi per offrire più spazio su cui aggiungere elementi. Far scorrere il dito verso sinistra o verso destra per visualizzare le schermate iniziali estese. Le applicazioni più comuni - per esempio Play Store per scaricare applicazioni, il Browser e le applicazioni speciali Vodafone (incluso il widget meteo e orologio Vodafone e i widget delle funzioni Vodafone) - si trovano nella schermata centrale. Le altre quattro schermate sono state organizzate come spiegato di seguito:

Estrema sinistra: Strumenti utili e applicazioni quali File Manager, Calcolatrice ecc. Sinistra: Comunicazioni con applicazioni quali Google Talk, Messaging widget, Gmail widget ecc. Destra: Applicazioni per la navigazione e la ricerca quali Currents, TripAdvisor, Wiki Encyclopedia ecc. Estrema destra: Applicazioni multimediali quali Galleria, Musica, widget YouTube ecc.

È possibile aggiungere icone di applicazioni, tasti di scelta rapida, widget e altri elementi in qualsiasi punto libero della schermata iniziale.

#### **Aggiunta di un elemento alla schermata iniziale**

- Toccare il tasto Menu applicazioni in basso al centro sullo schermo.
- Nel menu che si apre, toccare la scheda della categoria che contiene l'elemento che si desidera aggiungere.
	- I widget sono mini-applicazioni.
	- I tasti di scelta rapida per applicazioni sono icone delle applicazioni che possono essere inseriti nelle schermate iniziali; toccando uno di questi tasti è possibile aprire l'applicazione corrispondente senza dover aprire la schermata delle applicazioni.
- **Se nella categoria sono contenuti più elementi di quanti ne possa** visualizzare la schermata, i profili degli altri elementi appaiono sul bordo sinistro o destro. Per visualizzare tali elementi ulteriori, far scorrere la schermata verso sinistra o destra.
- Se non sono presenti spazi vuoti nella schermata iniziale, la voce Aggiungi non è selezionabile e appare ombreggiata; prima di aggiungere un altro elemento è necessario eliminare o spostare un elemento esistente oppure passare a un'altra schermata iniziale.
- Trascinare un elemento nel punto desiderato della schermata iniziale per aggiungerlo.

Se si effettua una pausa prima di sollevare il dito, la schermata iniziale si ingrandisce, consentendo di posizionare l'elemento nel punto desiderato. Diversamente, l'elemento si posiziona nel primo spazio libero. Alcuni elementi chiedono informazioni aggiuntive prima di poter essere aggiunti alla schermata iniziale. Per esempio, i segnalibri richiedono di selezionare il segnalibro del browser che si desidera aggiungere, i tasti di scelta rapida per i contatti chiedono di selezionare il contatto desiderato e così via.

#### **Spostamento di un elemento nella schermata iniziale**

Tenere premuto l'elemento che si desidera spostare fino a visualizzare la griglia della schermata iniziale. Non sollevare il dito.

- **Trascinare l'elemento nella nuova posizione sulla stessa schermata iniziale** oppure trascinarlo verso destra o sinistra sul profilo di un'altra schermata iniziale per spostarlo in tale schermata.
- Quando l'elemento si trova nella posizione desiderata, sollevare il dito.

#### **Rimozione di un elemento dalla schermata iniziale**

- Tenere premuto l'elemento che si desidera rimuovere fino a visualizzare la griglia della schermata iniziale. L'icona Rimuovi viene visualizzata in alto al centro sullo schermo.
- <sup>z</sup> Trascinare l'elemento verso l'icona Rimuovi.
- Quando l'icona diventa rossa, sollevare il dito. L'elemento è stato rimosso dalla schermata iniziale, ma non è stato eliminato dal tablet. È sempre possibile reinserirlo; a tale scopo vedere "Aggiunta di un elemento alla schermata iniziale".

### **Come aprire il pannello di configurazione rapida e delle notifiche**

I messaggi di sistema, se disponibili, sono visualizzati nell'angolo in alto a sinistra del display.

Le informazioni relative alla connessione e alla ricezione Wi-Fi, ai livelli di alimentazione, allo stato della carica e altre notifiche sono visualizzate nella barra di stato. Toccare la barra di stato per visualizzare il pannello delle notifiche. Toccare per aprire la finestra dei dettagli di configurazione che consente di attivare e disattivare la Modalità aereo e la rotazione automatica dello schermo e che contiene i tasti di scelta rapida per la configurazione Wi-Fi e le impostazioni, nonché la barra degli strumenti per regolare la luminosità dello schermo.

#### **Ricerca delle applicazioni**

La schermata delle applicazioni visualizza tutte le applicazioni disponibili sul tablet. Costituisce il punto di partenza da cui aprire e gestire tutte le applicazioni già presenti nel sistema o scaricate da Play Store o da altri siti.

Apertura e utilizzo della schermata delle applicazioni

- Toccare il tasto Menu applicazioni in basso al centro in qualsiasi schermata iniziale per aprire la schermata delle applicazioni. La schermata delle applicazioni si chiude quando viene aperta un'applicazione. È possibile chiuderla anche toccando il tasto Home.
- Far scorrere rapidamente un dito verso sinistra o destra per visualizzare altre applicazioni.
- Se le applicazioni installate sono troppe per essere contenute in una sola schermata, è possibile vedere i profili delle applicazioni aggiuntive presenti sulle schermate vicine.
- Toccare un'applicazione sulla schermata delle applicazioni per aprirla.
- Trascinare verso il basso un'applicazione per aggiungere il relativo tasto di scelta rapida alla schermata iniziale. Quando si trascina un'applicazione, vengono visualizzate le miniature delle schermate iniziali; è possibile fermarsi su una di queste miniature per posizionare il tasto di scelta rapida nel punto desiderato.
- Trascinare un'applicazione sull'icona di informazioni sulle informazioni sulle applicazioni per aprire una schermata contenente informazioni sull'applicazione.
- Non è possibile disinstallare le applicazioni già presenti con Android™; solo le applicazioni scaricate possono essere disinstallate.

#### **Canale Vodafone**

I clienti Vodafone hanno la possibilità di accedere al nuovo canale Vodafone nel Play Store.

Questo canale offre una selezione regolarmente aggiornata di servizi Vodafone, quali le migliori applicazioni scelte da Vodafone, nonché applicazioni su notizie, sport, informazioni e giochi, disponibili gratuitamente o a prezzo scontato e spesso in esclusiva.

Non rimane che aprire Play Store dalla schermata iniziale e scegliere tra tanti contenuti esclusivi!

# **Precauzioni di sicurezza del prodotto**

#### **Informazioni normative**

La dichiarazione di conformità RoHS e le dichiarazioni di conformità CE e FCC sono disponibili dalla pagina 23 alla pagina 28.

### **Restrizioni nazionali all'utilizzo del Wi-Fi**

#### **2400,0-2483,5 MHz**

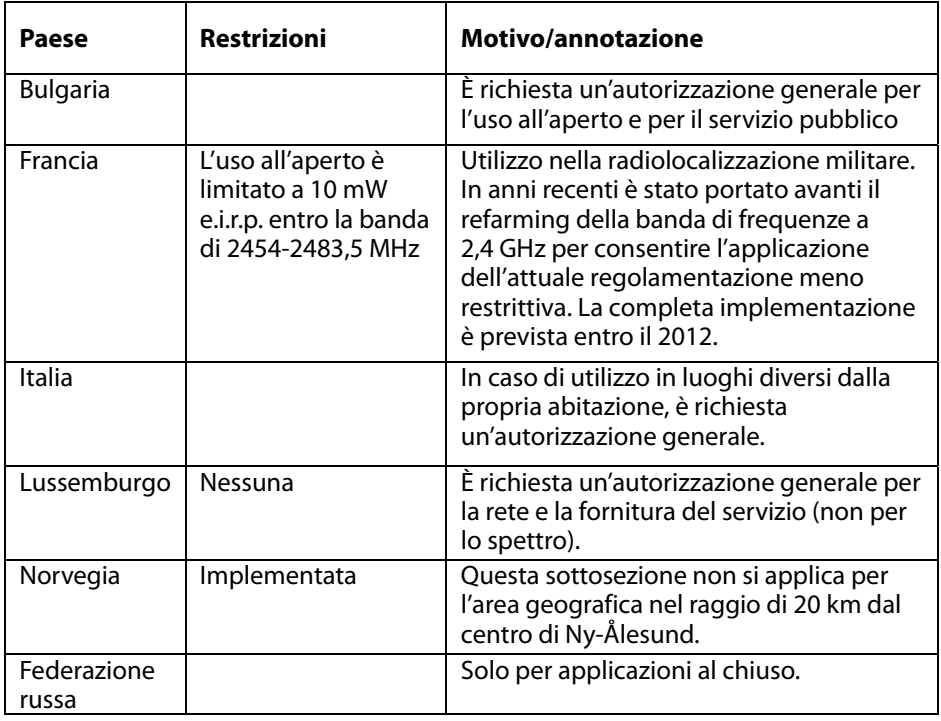

#### **Nota:**

• Non utilizzare il prodotto all'aperto in Francia.

#### **Distrazione Guida**

È necessario porre la massima attenzione durante la guida per ridurre il rischio di incidenti. L'utilizzo di un dispositivo wireless durante la guida (anche con un vivavoce) può causare distrazione provocando incidenti. È necessario rispettare le norme e le disposizioni locali che limitano l'uso di dispositivi wireless durante la guida.

#### **Azionamento di macchinari**

È necessario porre la massima attenzione durante l'azionamento di macchinari per ridurre il rischio di incidenti.

#### **Manipolazione del prodotto**

L'utente è l'unico responsabile delle modalità d'uso del dispositivo e per eventuali conseguenze derivanti dall'uso.

L'utente è tenuto a spegnere sempre il dispositivo ovunque ne sia vietato l'uso. L'utilizzo del dispositivo è soggetto a misure di sicurezza studiate per proteggere gli utenti e il loro ambiente.

- Trattare sempre il dispositivo e i relativi accessori con la massima cura e mantenerli in un luogo pulito e privo di polvere.
- Non esporre il dispositivo o i relativi accessori a fiamme libere o a prodotti a base di tabacco accesi.
- Non esporre il dispositivo o i relativi accessori a liquidi e umidità.
- Non far cadere, gettare o cercare di piegare il dispositivo o i relativi accessori.
- Non utilizzare prodotti chimici aggressivi, solventi chimici o aerosol per pulire il dispositivo o i relativi accessori.
- Non verniciare il dispositivo o i relativi accessori.
- Non tentare di smontare il dispositivo o i relativi accessori; solo il personale autorizzato deve eseguire tale operazione.
- Caricare il dispositivo a una temperatura compresa tra 0 e 50 gradi Celsius; utilizzare il dispositivo a una temperatura compresa tra -10 e +60 gradi Celsius. Non esporre il dispositivo o i relativi accessori a temperature inferiori a -10 o superiori a +60 gradi Celsius.
- Consultare le normative locali sullo smaltimento dei prodotti elettronici.

### **Bambini piccoli**

Non lasciare il dispositivo e i relativi accessori alla portata dei bambini piccoli e non consentire ai bambini di giocare con il dispositivo, potrebbero ferirsi, o ferire altre persone oppure danneggiare accidentalmente il dispositivo.

Il dispositivo contiene componenti di piccole dimensioni con bordi taglienti che possono causare lesioni o che potrebbero staccarsi rappresentando un rischio di soffocamento.

#### **Smagnetizzazione**

Per evitare il rischio di smagnetizzazione, non tenere dispositivi elettronici o supporti magnetici a contatto con il dispositivo per lungo tempo.

#### **Scariche elettrostatiche**

Non toccare i connettori metallici della scheda SIM.

#### **Alimentazione**

Non collegare il dispositivo all'alimentazione e non accenderlo finché non viene richiesto nelle istruzioni di installazione.

### **Airbag dell'automobile**

Non collocare il dispositivo nell'area sopra un airbag o nell'area di apertura di un airbag.

Collocare il dispositivo in un luogo sicuro prima di mettersi alla guida di un veicolo.

#### **Scariche elettriche/blackout**

Questo dispositivo può produrre una luce intensa lampeggiante.

#### **Lesioni per movimenti ripetitivi (RSI)**

Per minimizzare il rischio di RSI scrivendo o giocando con il dispositivo procedere come descritto di seguito.

- Non stringere il dispositivo con forza eccessiva.
- <sup>z</sup> Premere le icone e toccare lo schermo con delicatezza.
- Utilizzare le funzioni speciali progettate per ridurre il numero di icone e di pulsanti del touch screen da premere come modelli di messaggi e testo predittivo.
- Fare numerose pause per esercizi di stretching e rilassamento.

### **Rumori forti**

Questo dispositivo è in grado di produrre rumori forti che possono danneggiare l'udito.

#### **Funzioni di lettore MP3 e video**

Ascoltando musica preregistrata o guardando video sul dispositivo ad alto volume con cuffie o auricolari, si rischia di subire danni permanenti all'udito. Anche se si è abituati ad ascoltare musica ad alto volume e sembra accettabile, si rischia sempre di subire danni all'udito. Ridurre il volume dell'audio ad un livello ragionevole ed evitare di utilizzare le cuffie per un periodo di tempo eccessivo per evitare danni all'udito.

Cuffie o auricolari diversi possono avere un volume più alto o più basso con le stesse impostazioni di volume sul dispositivo. Iniziare sempre con impostazioni di volume basse.

Non ascoltare musica o video con gli auricolari durante la guida.

#### **Riscaldamento del dispositivo**

Il dispositivo può riscaldarsi durante la ricarica della batteria e durante l'uso normale.

### **Sicurezza elettrica**

#### **Accessori**

Utilizzare esclusivamente accessori Vodafone approvati. Non collegare con prodotti o accessori incompatibili. Porre attenzione a non toccare e a non consentire ad oggetti metallici, come monete o portachiavi, di entrare in contatto o cortocircuitare i terminali della batteria.

#### **Prodotti guasti e danneggiati**

Non cercare di smontare il dispositivo o i relativi accessori.

Assistenza o riparazioni sul dispositivo o sui relativi accessori devono essere affidate esclusivamente a personale qualificato.

Se il dispositivo o un relativo accessorio è stato immerso in acqua, forato o sottoposto ad una violenta caduta, non utilizzarlo finché non è stato controllato in un centro assistenza autorizzato.

### **Manipolazione della batteria e sicurezza**

Utilizzare esclusivamente il caricabatterie in dotazione o pezzi di ricambio approvati dal produttore per l'uso con il dispositivo. L'utilizzo di altri caricabatterie può essere pericoloso.

Nello Smart Tab III viene utilizzata una batteria integrata non rimovibile; non smontare il dispositivo né la batteria.

Un uso non corretto della batteria può causare incendi, esplosioni o altri rischi. Se si ritiene che la batteria abbia subito danni, non utilizzarla e portarla presso un centro assistenza per i test.

#### **Interferenza**

È necessario porre attenzione nell'uso del dispositivo in prossimità di dispositivi medici personali quali pacemaker o apparecchi acustici.

#### **Pacemaker**

I produttori di pacemaker raccomandano di mantenere una distanza minima di 15 cm fra un dispositivo mobile e un pacemaker per evitare potenziali interferenze.

### **Apparecchi acustici**

Le persone che utilizzano apparecchi acustici o altri impianti cocleari possono avvertire rumori dovuti a interferenze con l'uso di dispositivi wireless o quando un dispositivo di questo tipo è nelle vicinanze. Il livello di interferenze dipende dal tipo di apparecchio acustico e dalla distanza con la fonte di interferenze; aumentando la distanza si possono ridurre le interferenze. Inoltre è possibile consultare il produttore dell'apparecchio acustico per discutere eventuali alternative.

#### **Dispositivi medici**

Consultare il medico e il fabbricante del dispositivo per determinare se il funzionamento dello stesso può interferire con il funzionamento del dispositivo medico.

#### **Ospedali**

Spegnere il dispositivo wireless laddove richiesto in ospedali, cliniche o strutture sanitarie. Tali misure sono studiate per prevenire possibili interferenze con apparecchi medici sensibili.

#### **Aerei**

Spegnere il dispositivo wireless quando viene richiesto dal personale aeroportuale o di volo. Consultare il personale della compagnia aerea in merito all'uso di dispositivi wireless a bordo di aerei; se il dispositivo offre una "modalità aereo" è necessario abilitarla prima di salire a bordo dell'aereo.

#### **Ambienti esplosivi**

#### **Stazioni di servizio e atmosfere esplosive**

In luoghi con atmosfere potenzialmente esplosive, rispettare tutti i segnali relativi allo spegnimento di dispositivi wireless come il cellulare o altri dispositivi radio.

Le aree con atmosfere potenzialmente esplosive includono stazioni di servizio, ponti inferiori delle navi, strutture per il trasferimento o lo stoccaggio di carburante o prodotti chimici, aree in cui l'aria contiene prodotti chimici o particelle quali grani, polvere o polveri metalliche.

#### **Detonatori elettrici e aree soggette ad esplosioni**

Spegnere il cellulare o il dispositivo wireless in un'area soggetta ad esplosioni o in aree in cui viene richiesto di spegnere "dispositivi elettronici" o per "comunicazioni radio bidirezionali" per evitare interferenze con le operazioni di detonazione.

# **Appendice**

## **Informazioni ambientali e sullo smaltimento**

**Istruzione sul riciclaggio di Lenovo** 

Lenovo consiglia ai proprietari di apparecchiature IT di riciclarle in modo responsabile e adeguato quando non sono più utilizzabili. Lenovo offre una varietà di programmi e servizi per assistere i proprietari delle apparecchiature nel riciclaggio dei prodotti IT. Per informazioni sul riciclaggio di prodotti Lenovo, visitare il sito all'indirizzo: http://www.lenovo.com/recycling

#### **Informazioni WEEE importanti**

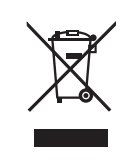

Informazioni specifiche per ogni paese sono disponibili visitando la pagina http://www.lenovo.com/recycling.

Il marchio WEEE sui prodotti Lenovo si applica ai paesi con normative WEEE e per lo smaltimento dei rifiuti elettronici (ad esempio, la Direttiva europea 2002/96/EC, le norme sullo smaltimento dei rifiuti elettronici in India del 2011). Le apparecchiature sono etichettate in conformità alle normative locali riguardanti i rifiuti elettrici ed elettronici (WEEE). Tali normative determinano la struttura per la restituzione e il riciclaggio delle apparecchiature utilizzate in base a quanto stabilito nelle varie aree geografiche. Questo contrassegno viene applicato a diversi prodotti per indicare che il prodotto non deve essere gettato via, bensì deve essere raccolto in sistemi collettivi per lo smaltimento dei prodotti.

Gli utenti di apparecchiature elettriche ed elettroniche (EEE) con marchio WEEE non devono eliminare l'EEE come normale rifiuto urbano, ma devono utilizzare la struttura di raccolta indicata per la restituzione, il riciclo e il recupero di WEEE e ridurre gli effetti potenziali di EEE sull'ambiente e sulla salute dell'operatore dovuti alla presenza di sostanze tossiche. Per ulteriori informazioni sulla direttiva WEEE, visitare il sito Web all'indirizzo http://www.lenovo.com/recycling

### **Informazioni sul riciclaggio per l'India**

Recycling and disposal information for India is available at:

http://www.lenovo.com/social\_responsibility/us/en/sustainability/ptb\_india.html

### **Ulteriori istruzioni di riciclaggio**

È possibile trovare ulteriori informazioni sul riciclaggio di componenti e batterie di computer nella guida dell'utente Per informazioni dettagliate, consultare la sezione "Accesso alla guida dell'utente".

#### **Simbolo relativo al riciclaggio delle batterie**

**Informazioni sul riciclaggio delle batterie per Unione europea** 

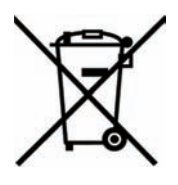

Le batterie o il pacchetto di batterie devono essere etichettate in conformità alla Direttiva Europea 2006/66/EC relativa alle batterie e agli accumulatori e al loro smaltimento. La Direttiva determina la struttura per la restituzione e il riciclaggio di accumulatori e batterie usati secondo le normative applicabili all'interno dell'Unione europea. Questa etichetta viene applicata a diverse batterie per indicare che non devono essere buttate via ma, piuttosto, recuperate una volta terminato il loro ciclo di utilizzo in virtù di tale Direttiva.

In base alla Direttiva europea 2006/66/EC, le batterie e gli accumulatori vengono etichettati per indicare che devono essere raccolti separatamente e riciclati al termine del loro ciclo di utilizzo. L'etichetta sulla batteria potrebbe includere anche un simbolo chimico riportante il metallo contenuto al suo interno (Pb per piombo, Hg per mercurio e Cd per cadmio). Gli utenti di batterie e accumulatori non devono disfarsi di tali componenti come se fossero rifiuti urbani comuni, ma devono utilizzare la struttura di raccolta disponibile per la restituzione, il riciclaggio e il trattamento di batterie e accumulatori. La partecipazione del cliente è importante per ridurre al minimo i potenziali effetti provocati da batterie e accumulatori sull'ambiente e sulla salute dell'uomo a causa della potenziale presenza di sostanze pericolose. Per informazioni sulla raccolta e il trattamento appropriati, visitare il sito Web all'indirizzo http://www.lenovo.com/recycling

#### **Restriction of Hazardous Substances Directive (RoHS) Standard RoHS per l'Unione europea**

I prodotti Lenovo venduti nell'Unione europea, a partire dal 3 gennaio 2013, sono conformi ai requisiti della Direttiva 2011/65/UE sulla restrizione dell'uso di determinate sostanze pericolose nelle apparecchiature elettriche ed elettroniche ("rifusione RoHS" o "RoHS 2").

For more information about Lenovo progress on RoHS, go to:

http://www.lenovo.com/social\_responsibility/us/en/RoHS\_Communication.pdf.

#### **Turco RoHS**

The Lenovo product meets the requirements of the Republic of Turkey Directive on the Restriction of the Use of Certain Hazardous Substances in Electrical and Electronic Equipment (EEE).

#### **Türkiye EEE Yönetmeliğine Uygunluk Beyanı**

Bu Lenovo ürünü, T.C. Çevre ve Orman Bakanlığı'nın "Elektrik ve Elektronik Eşyalarda Bazı Zaralı Maddelerin Kullanımının Sınırlandırılmasına Dair Yönetmelik (EEE)" direktiflerine uygundur.

EEE Yönetmeliğine Uygundur.

# DICHIARAZIONE DI CONFORMITÀ CE<sup>C</sup>E 0700

Con il presente documento si dichiara che il prodotto descritto di seguito:

Tipo di prodotto: Tablet PC

N. modello: Smart Tab III<sup>7</sup>

**è conforme ai** requisiti essenziali di protezione stabiliti dalla direttiva riguardante le apparecchiature radio e le apparecchiature terminali di telecomunicazione (Direttiva CE 1999/5/CE).

La presente dichiarazione si applica a tutti gli esemplari identici al campione sottoposto a test e valutazione.

La valutazione della conformità del prodotto con i requisiti della direttiva riguardante le apparecchiature radio e le apparecchiature terminali di telecomunicazione (Direttiva CE 1999/5/CE) è stata eseguita da **PHOENIX TESTLAB** (Organismo accreditato n. 0700), in base ai seguenti standard:

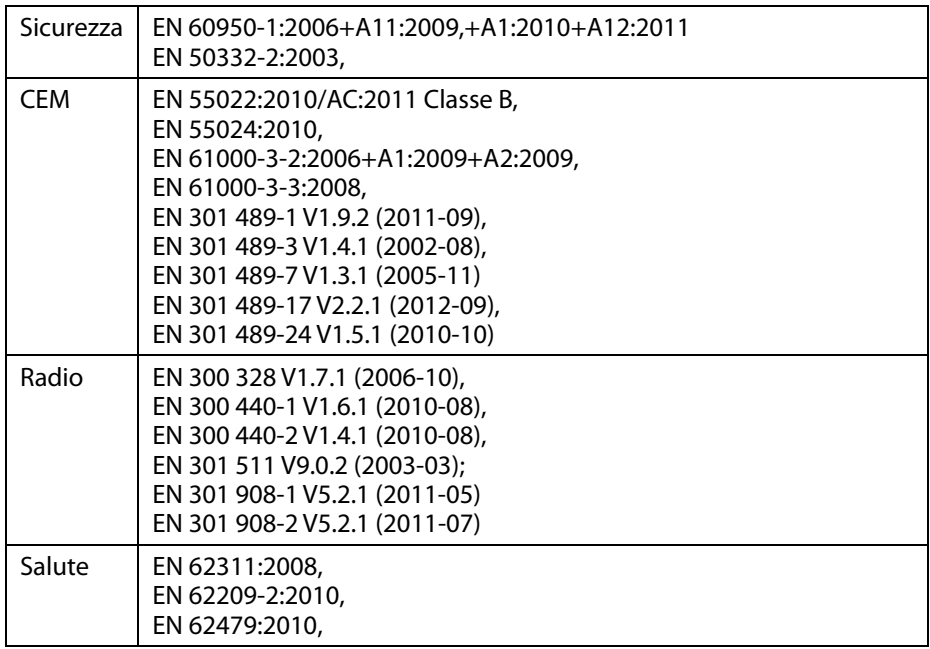

La presente dichiarazione viene rilasciata sotto la responsabilità del produttore:

Lenovo PC HK Limited

23/F, Lincoln House, Taikoo Place 979 King's Road, Quarry Bay, Hong Kong

Persona autorizzata a firmare per conto dell'azienda:

Spring Zhou Quality Director di Lenovo Corporation

Nome in stampatello e posizione in azienda

2013.7.22

Data **Firma valida ai fini legali** 

# **Dichiarazione di conformità FCC**

#### **Norme FCC:**

- Questo dispositivo è conforme alla parte 15 delle norme FCC. Il funzionamento è soggetto alle due condizioni riportate di seguito: (1) il dispositivo non può provocare interferenze dannose; (2) il dispositivo deve accettare eventuali interferenze ricevute, incluse le interferenze che possono provocare un funzionamento non desiderato.
- Ouesto dispositivo è stato collaudato ed è risultato conforme ai limiti relativi ai dispositivi digitali di Classe B previsti dalla Parte 15 delle norme FCC. Questi limiti sono stabiliti per fornire livelli di protezione accettabili contro interferenze nocive in installazioni residenziali. La presente apparecchiatura genera, utilizza e può emettere frequenze radio e, se non installata e utilizzata in conformità alle istruzioni fornite dal produttore, può provocare interferenze dannose per le comunicazioni via radio. Non esiste tuttavia garanzia che tali interferenze non possano verificarsi in impianti particolari. Se tale apparecchiatura provoca interferenze dannose per la ricezione di trasmissioni radio o televisive, che possono essere determinate spegnendo e in seguito accendendo l'apparecchiatura, l'utente è invitato a cercare di correggere l'interferenza adottando una o più delle seguenti misure:
	- Riorientare o riposizionare l'antenna ricevente.
	- Aumentare la distanza tra l'apparecchiatura e il ricevitore.
	- Collegare l'apparecchiatura a una presa su un circuito diverso da quello del ricevitore.
	- Consultare il rivenditore o un tecnico radio/TV esperto.

#### **Avvertenza FCC:**

Modifiche apportate al presente dispositivo e non espressamente approvate dalla parte responsabile per la conformità possono comportare il divieto di utilizzo della presente apparecchiatura da parte dell'utente.

L'antenna o le antenne utilizzate per il presente trasmettitore non devono essere collocate o azionate insieme ad antenne o trasmettitori di qualsiasi genere.

#### **Nota:**

• La selezione codice paese riguarda esclusivamente i modelli non statunitensi e non è disponibile su tutti i modelli per gli Stati Uniti. Per le norme FCC, tutti i prodotti Wi-Fi commercializzati negli Stati Uniti sono limitati ai canali operativi statunitensi.

#### **Informazioni sull'esposizione alle radiofrequenze (SAR)**

Il presente dispositivo è conforme ai requisiti governativi riguardanti l'esposizione alle onde radio. Il presente dispositivo è progettato per non superare i limiti di emissione per l'esposizione alle radiofrequenze (RF) stabiliti da FCC (Federal Communications Commission) del governo statunitense.

Gli standard di esposizione relativi ai dispositivi wireless impiegano un'unità di misura nota come SAR (Specific Absorption Rate). Il limite SAR stabilito da FCC è di 1,6W/kg\*. I test SAR sono eseguiti tramite posizioni di funzionamento standard specificate da FCC con il dispositivo in trasmissione al livello massimo di energia certificato in tutte le bande di frequenza verificate. Anche se il SAR è determinato in base al livello massimo di energia certificato, il livello reale di SAR del dispositivo durante il funzionamento può essere molto al di sotto del valore massimo. Questo avviene perché il dispositivo è progettato per funzionare a più livelli di energia in modo da utilizzare solo l'energia necessaria per la connessione alla rete. In genere, più si è vicini all'antenna di una stazione wireless, più basso sarà il livello di energia erogata.

Il massimo valore di SAR per il dispositivo come comunicato a FCC se tenuto a contatto con il corpo, in base a quanto descritto nella presente guida per l'utente, è 1,470 W/kg (le misurazioni sul corpo differiscono fra i vari modelli, a seconda degli accessori disponibili e dei requisiti FCC).

Sebbene vi possano essere differenze fra i vari livelli di SAR di dispositivi diversi e in varie posizioni, tutti i dispositivi rispettano i requisiti governativi.

FCC ha concesso un'autorizzazione di questo dispositivo; tutti i livelli di SAR segnalati sono stati valutati conformi con le linee guida FCC per l'esposizione alle radiofrequenze. Le informazioni sul tasso SAR per questo dispositivo sono archiviate presso FCC e sono disponibili nella sezione "Display Grant" di www.fcc.gov/oet/ea/fccid dopo una ricerca di ID FCC: O57A3000VDF3G.

#### **Dichiarazione**

Per i dispositivi certificati in conformità alla norma EN 60950-1:

2006+A11:2009:+A1:2010+A12:2011, è obbligatoria l'esecuzione di prove audio in conformità alla EN50332.

Questo dispositivo è stato testato e dichiarato conforme ai requisiti relativi ai livelli di pressione sonora previsti dalle norme EN 50332-1 e/o EN 50332-2 applicabili. L'uso di cuffie o auricolari ad alto volume per periodi prolungati può causare danni permanenti all'udito.

Avvertenza:

Per evitare possibili danni all'udito, non ascoltare a volume elevato per periodi di tempo prolungati.

# **Copyright © 2013 Lenovo CORPORATION.**

#### **Tutti i diritti riservati**

Vodafone Smart Tab III è prodotto esclusivamente per Vodafone da Lenovo CORPORATION.

Nessuna parte di questo manuale può essere riprodotta o trasmessa in alcuna forma o tramite qualsiasi strumento senza l'autorizzazione scritta di Lenovo CORPORATION.

#### **Marchi registrati**

Vodafone e i logo Vodafone sono marchi registrati di Vodafone Group. Google, Android e i relativi logo sono marchi registrati di Google, Inc. Tutti gli altri prodotti o nomi di servizi appartengono ai rispettivi proprietari.

#### **Avviso**

Le informazioni contenute nel presente manuale sono soggette a modifica senza preavviso. Nella preparazione del presente manuale è stato compiuto qualsiasi sforzo per garantire l'accuratezza del contenuto; tuttavia, le dichiarazioni, le informazioni e le raccomandazioni descritte nel presente manuale non costituiscono garanzia di alcun tipo, espressa o implicita. Leggere attentamente le informazioni sulla sicurezza del prodotto per garantire un utilizzo sicuro e corretto del dispositivo Vodafone Smart Tab III.

#### **Indirizzo di Lenovo CORPORATION:**

Room 1403, 14/F, ChinaChem Exchange Square, 1

Hoi Wan Street, Quarry Bay, HK

Website: http://www.Lenovo.com

# $C \in 0700$

Contatti UE: Lenovo, Einsteinova 21, 851 01 Bratislava, Slovakia

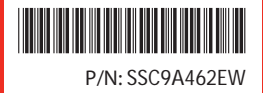

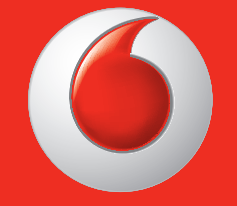

Alcuni servizi e applicazioni potrebbero non essere disponibili in tutti i Paesi. Chiedi informazioni al tuo rivenditore.

Google, Android, YouTube e gli altri marchi sono marchi di proprietà di Google Inc.

Il dispositivo Android è realizzato o aggiornato attraverso il lavoro creato e condiviso da Google e utilizzato in base alle condizioni descritte nel Creative Commons 3.0 Attribution License.

© Vodafone Group 2013. Vodafone e i loghi Vodafone sono marchi di proprietà di Vodafone Group. Gli altri nomi di prodotti o di società menzionati nel presente documento possono essere marchi di proprietà dei rispettivi titolari.

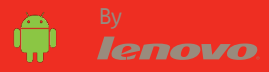